## Autres outils de réseautage

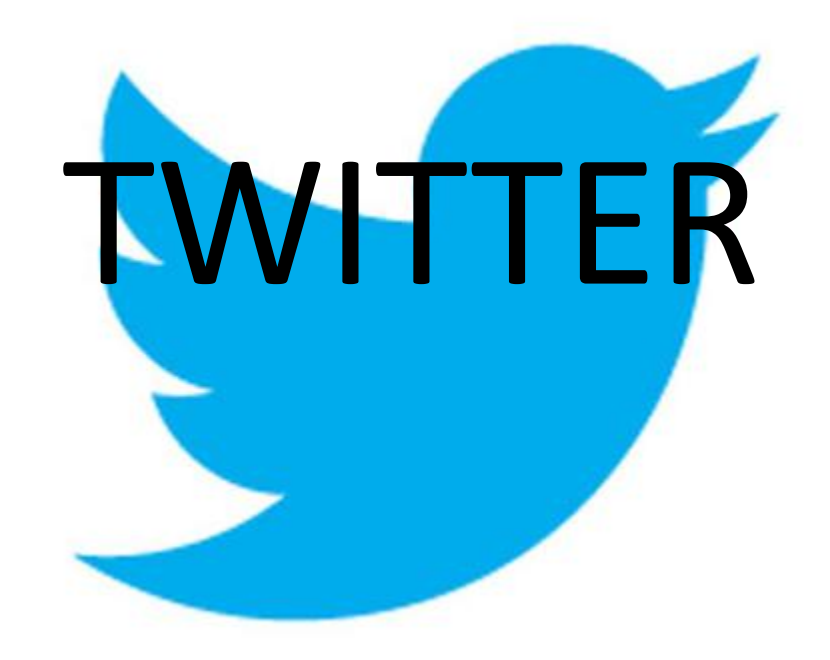

# C'est quoi ça???

- Twitter est d'abord et avant tout, un média social (re Facebook, blogue, courriel, …).
- Twitter est un site de « micro-bloggage »
- La longueur Max des messages est de 140 caractères. Il faut donc être concis!
- Le leitmotiv de Twitter est :

## **Quoi de neuf ?**

# Différences Twitter vs Facebook

- Twitter ne prend que des messages courts.
- Sur Twitter, on a pas d'amis. On a des abonnés. De plus, cette relation n'est pas nécessairement réciproque.
- Lorsque vous faites une recherche sur Twitter, vous cherchez dans tous les messages postés par tous les membres de Twitter à travers le monde et non seulement sur vos abonnés ou les comptes auxquels vous êtes abonnés!

Twitter a été créé le [21](http://fr.wikipedia.org/wiki/21_mars) [mars](http://fr.wikipedia.org/wiki/Mars_2006) [2006](http://fr.wikipedia.org/wiki/2006) par [Jack Dorsey,](http://fr.wikipedia.org/wiki/Jack_Dorsey) [Evan](http://fr.wikipedia.org/wiki/Evan_Williams) [Williams](http://fr.wikipedia.org/wiki/Evan_Williams), [Biz](http://fr.wikipedia.org/wiki/Biz_Stone) [Stone](http://fr.wikipedia.org/wiki/Biz_Stone)et [Noah Glass,](http://fr.wikipedia.org/wiki/Noah_Glass) et lancé en juillet de la même année. Le service est rapidement devenu populaire, jusqu'à réunir plus de 500 millions d'utilisateurs en [février 2012](http://fr.wikipedia.org/wiki/F%C3%A9vrier_2012)

Capitalisation de près de 30 Milliards de dollars après son entrée en bourse en 2013.

Bénéfices d'exploitation en 2013: **négatifs pertes de 645 millions de dollars**

Bénéfices attendus 2015

### **Abonnements et abonnés**

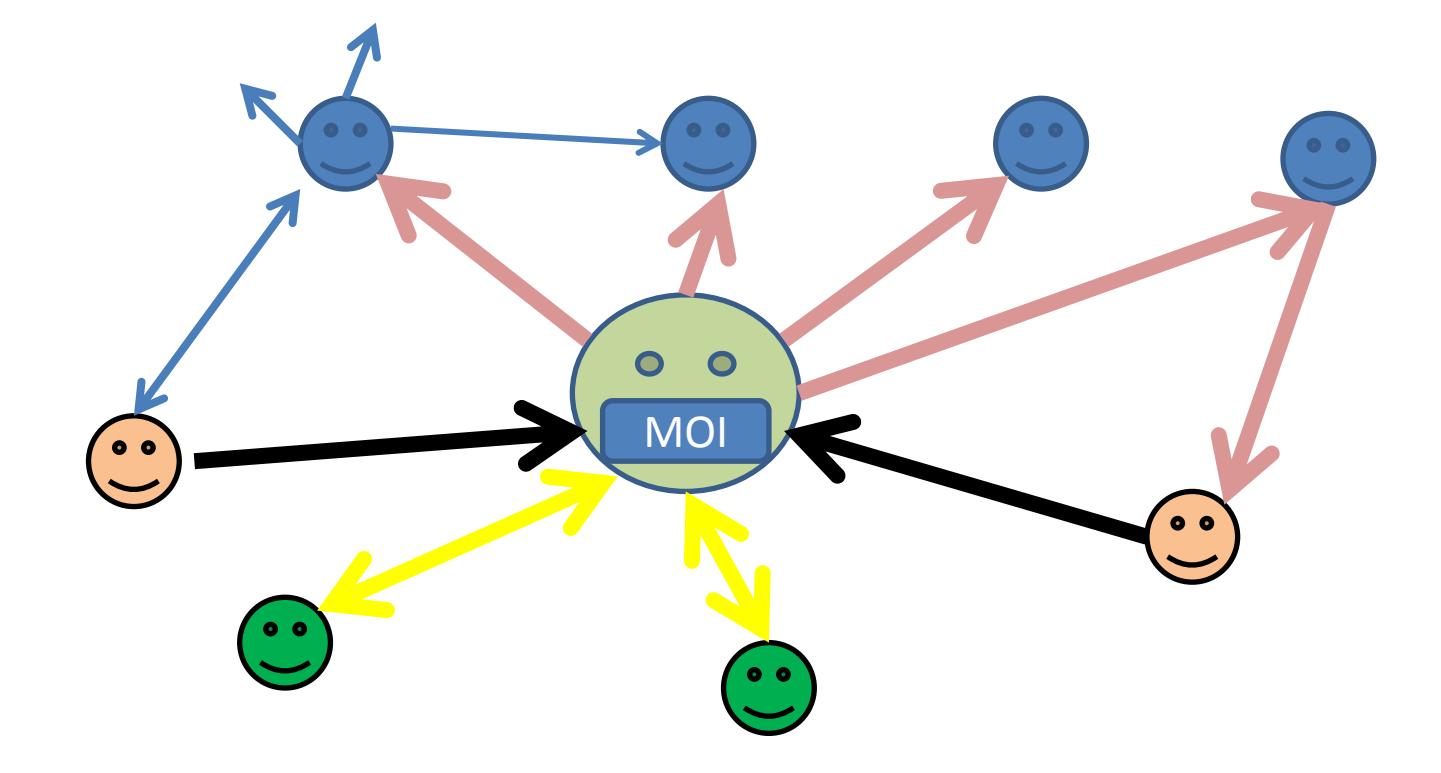

### **Les Tweets (Gazouillis): Réception**

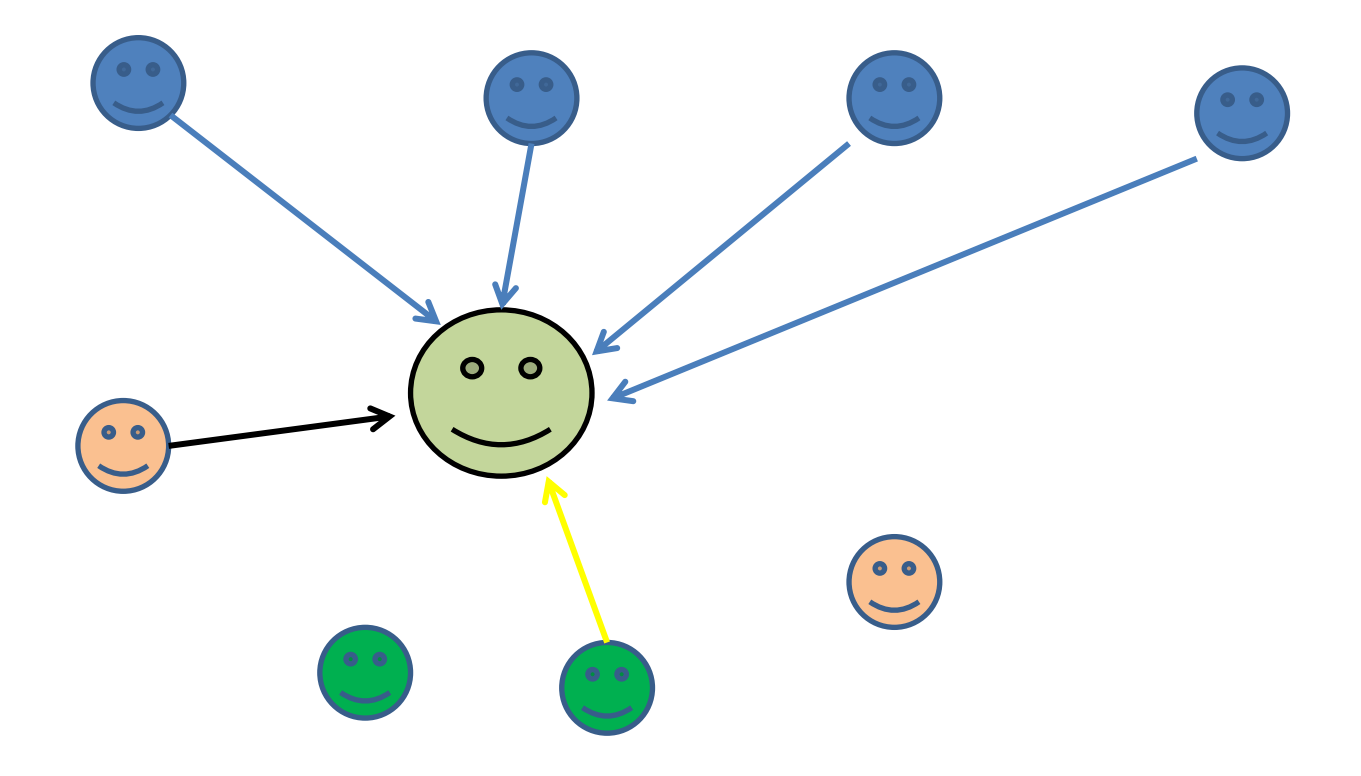

### **Tweets: émission**

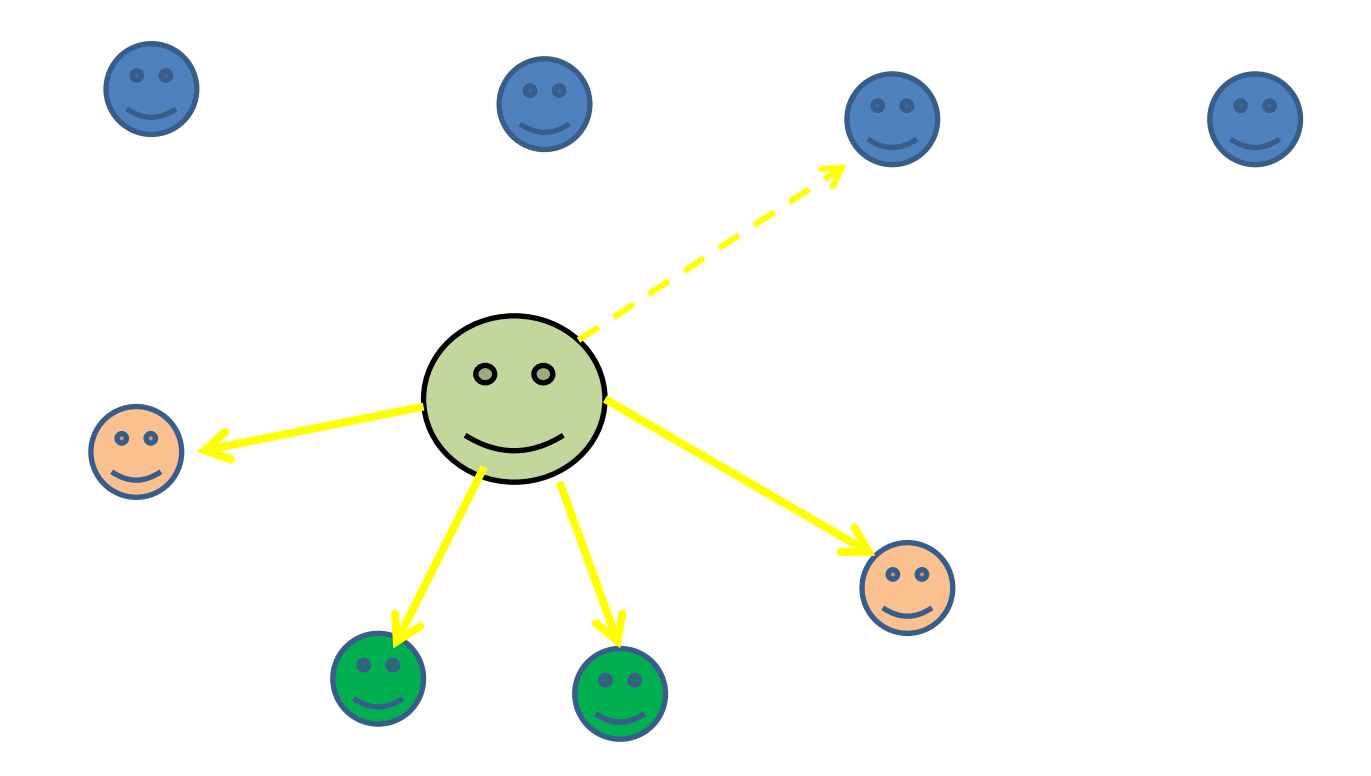

### **ReTweets**

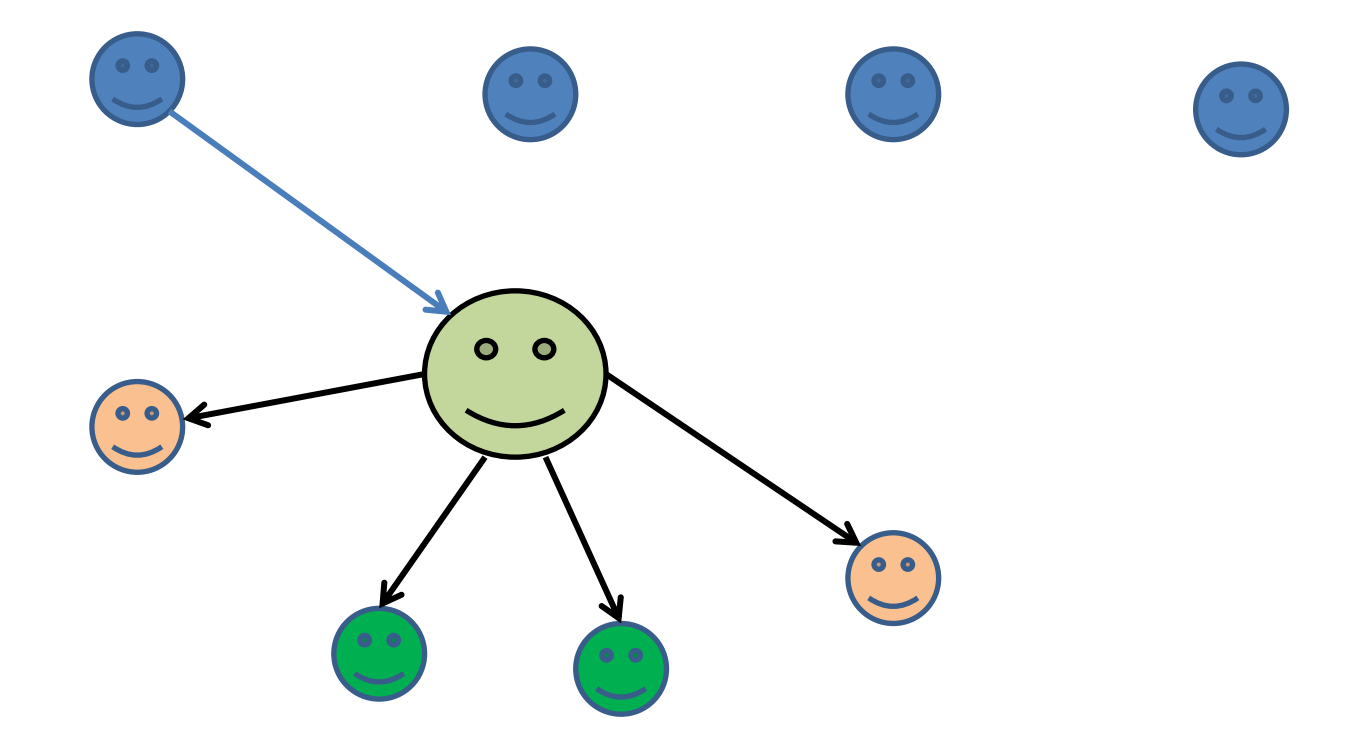

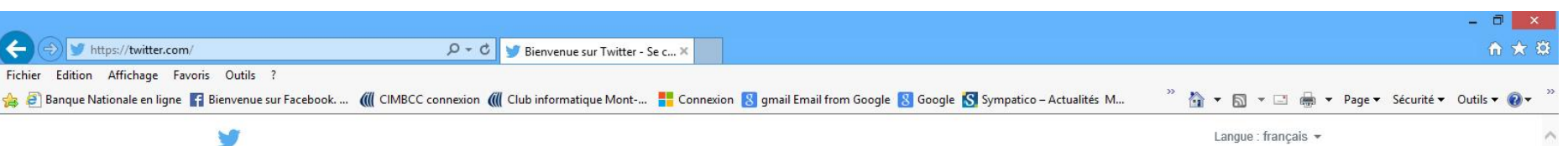

 $\sqrt{1}$ 

#### **Bienvenue sur Twitter.**

Connectez-vous à vos amis - et d'autres personnes fascinantes. Recevez des mises à jour instantanées sur les choses qui vous intéressent. Et regardez les événements se dérouler, en temps réel, sous tous les angles.

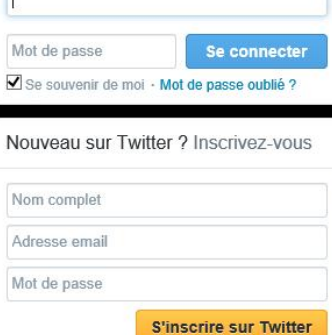

A |■ + + + 10 and FRA 20:00

Our gorgeous Earth at night under a #fullmoon

Tweet et photo par @astro\_reid 4:20 PM - 12 Jul 2014

H

 $\bullet$ 

À propos Aide Blog Statut Offres d'emploi Conditions Confidentialité Cookies Informations sur la publicité Marque Annoncer Professionnels Médias Développeurs Annuaire @ 2014 Twitter

## **Bienvenue sur Twitter.**

Connectez-vous à vos amis - et d'autres personnes fascinantes. Recevez des mises à jour instantanées sur les choses qui vous intéressent. Et regardez les événements se dérouler, en temps réel, sous tous les angles.

Our gorgeous Earth at night under a #fullmoon

Tweet et photo par @astro\_reid 4:20 PM - 12 Jul 2014

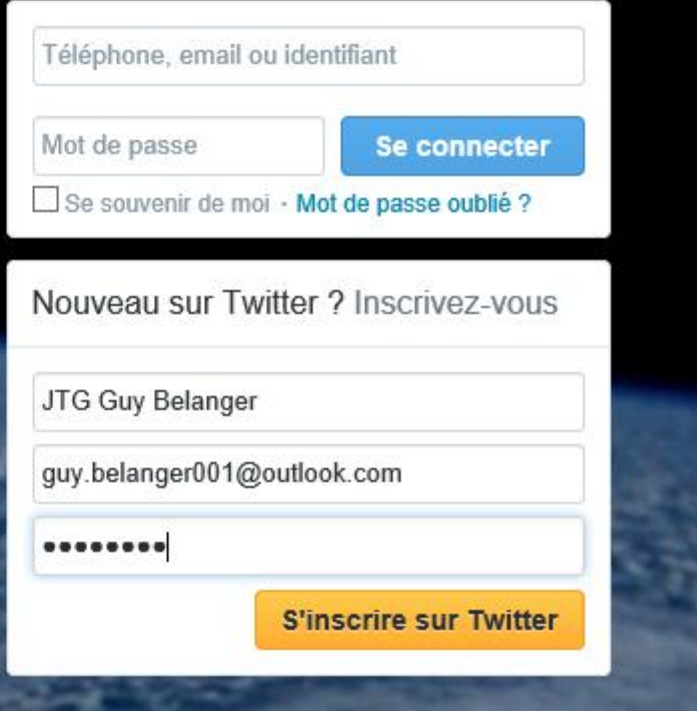

### Rejoignez Twitter aujourd'hui.

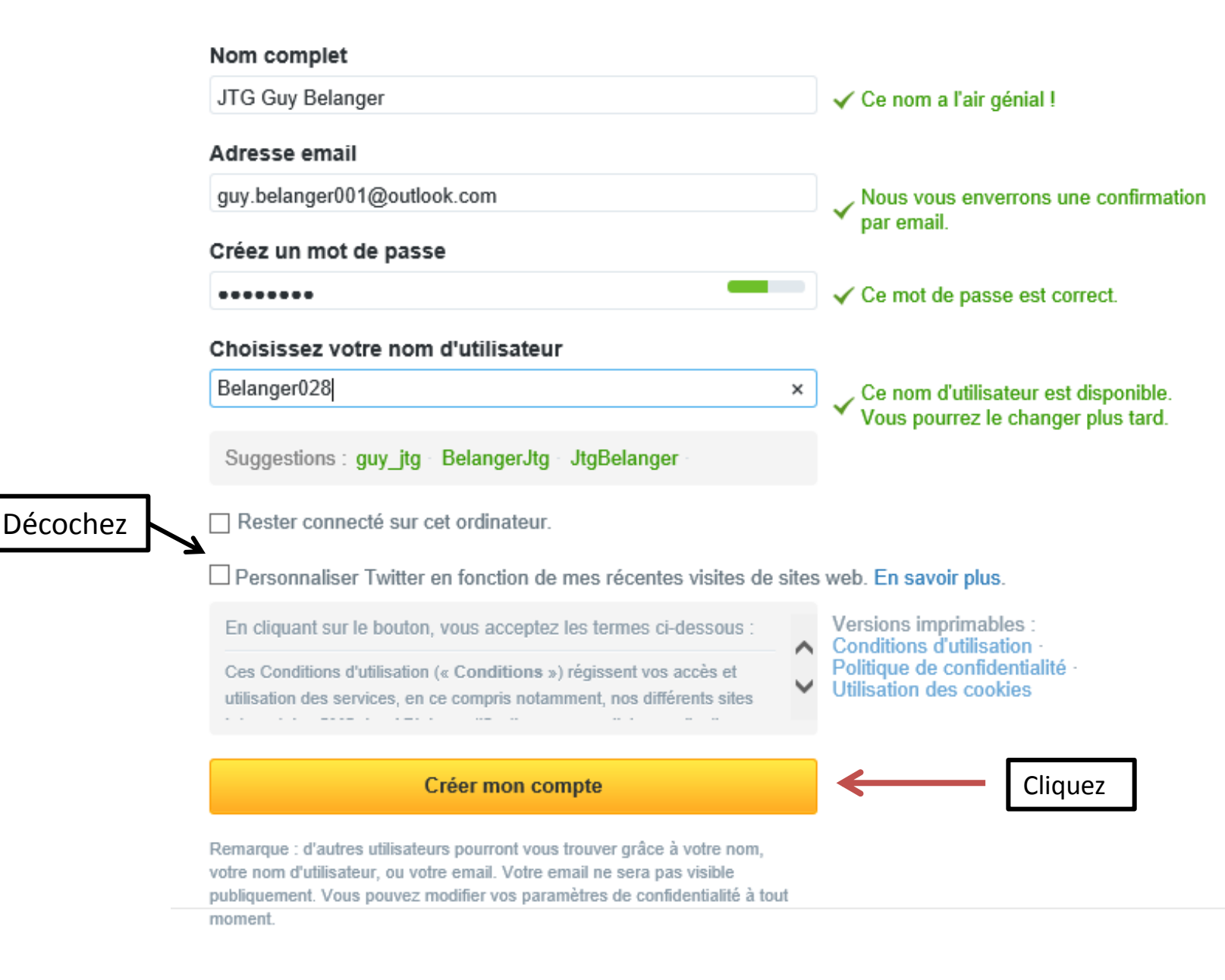

### Nous sommes ravis de vous accueillir, JTG Guy Belanger.

Twitter est un flux constamment mis à jour qui reprend les actualités les plus cools et les plus importantes, notamment dans le domaine des médias, des sports, de la télévision, sans oublier les conversations - le tout personnalisé spécialement à votre attention

Dites nous ce que vous aimez et nous vous accompagnerons durant votre installation

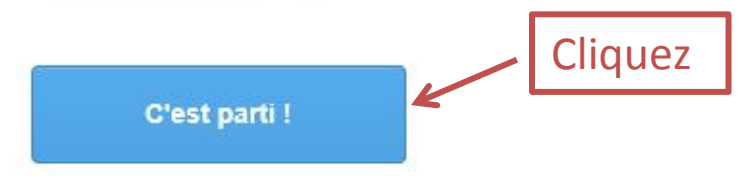

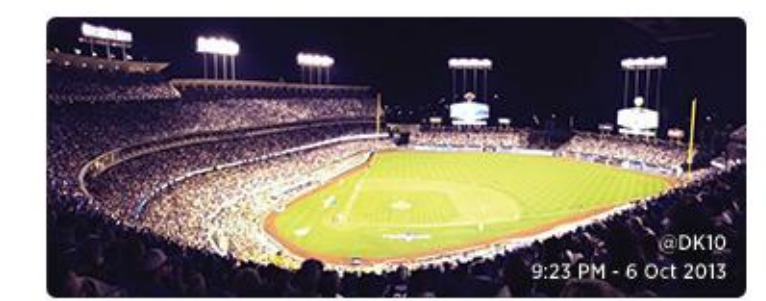

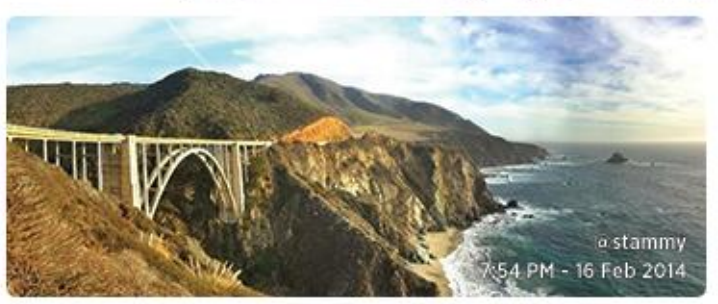

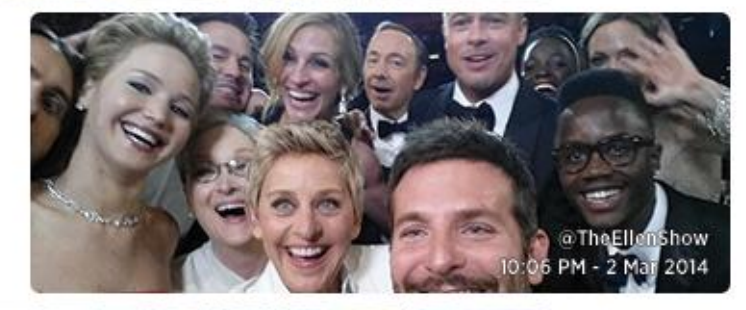

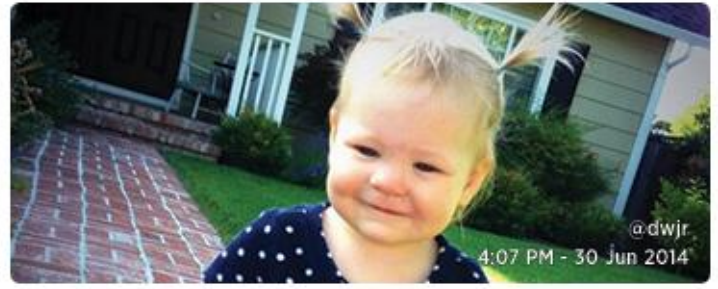

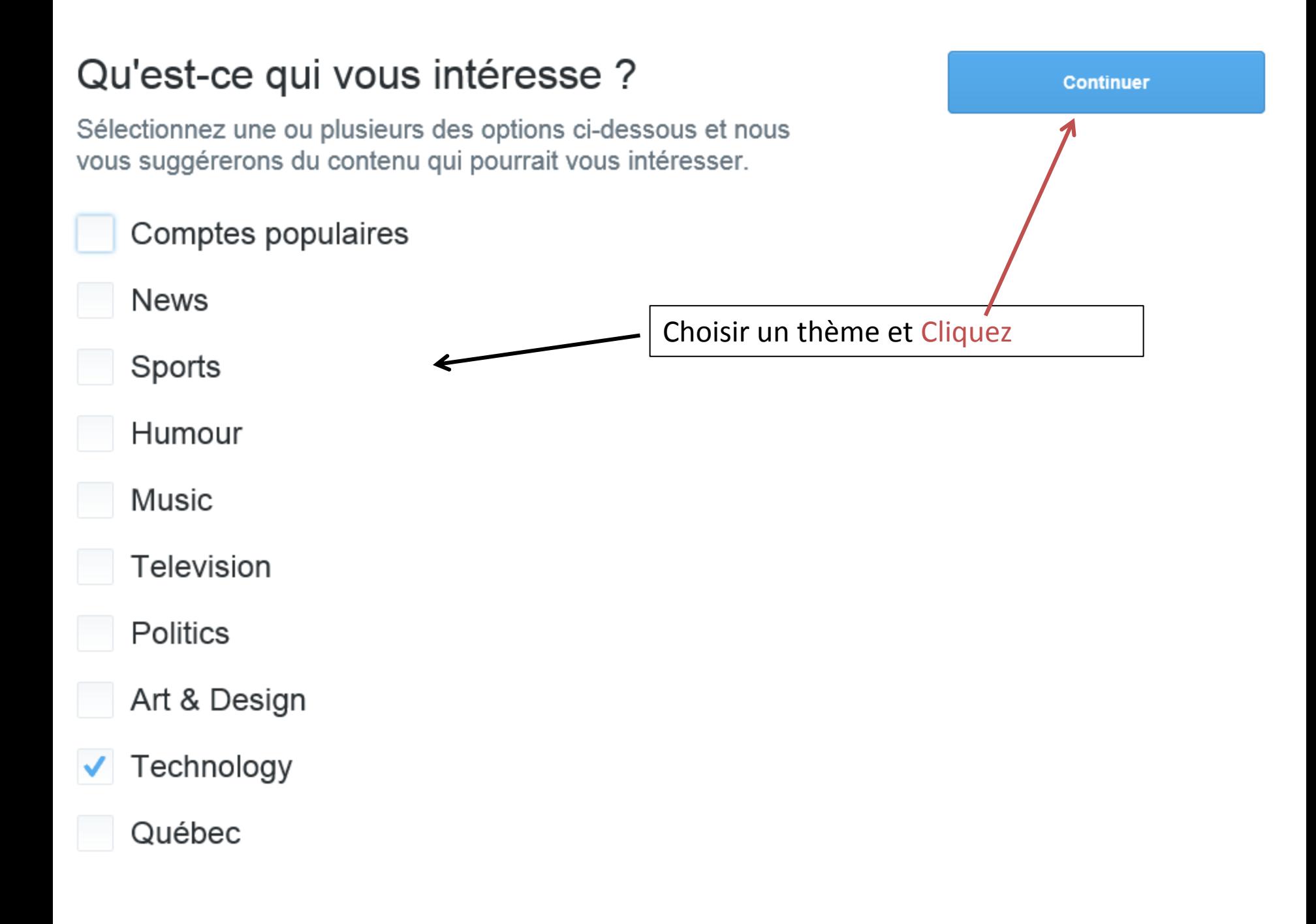

## Des suggestions rien que pour vous.

En se basant sur vos choix, voici quelques suggestions faites pour vous. Nous vous recommandons de toutes les suivre !

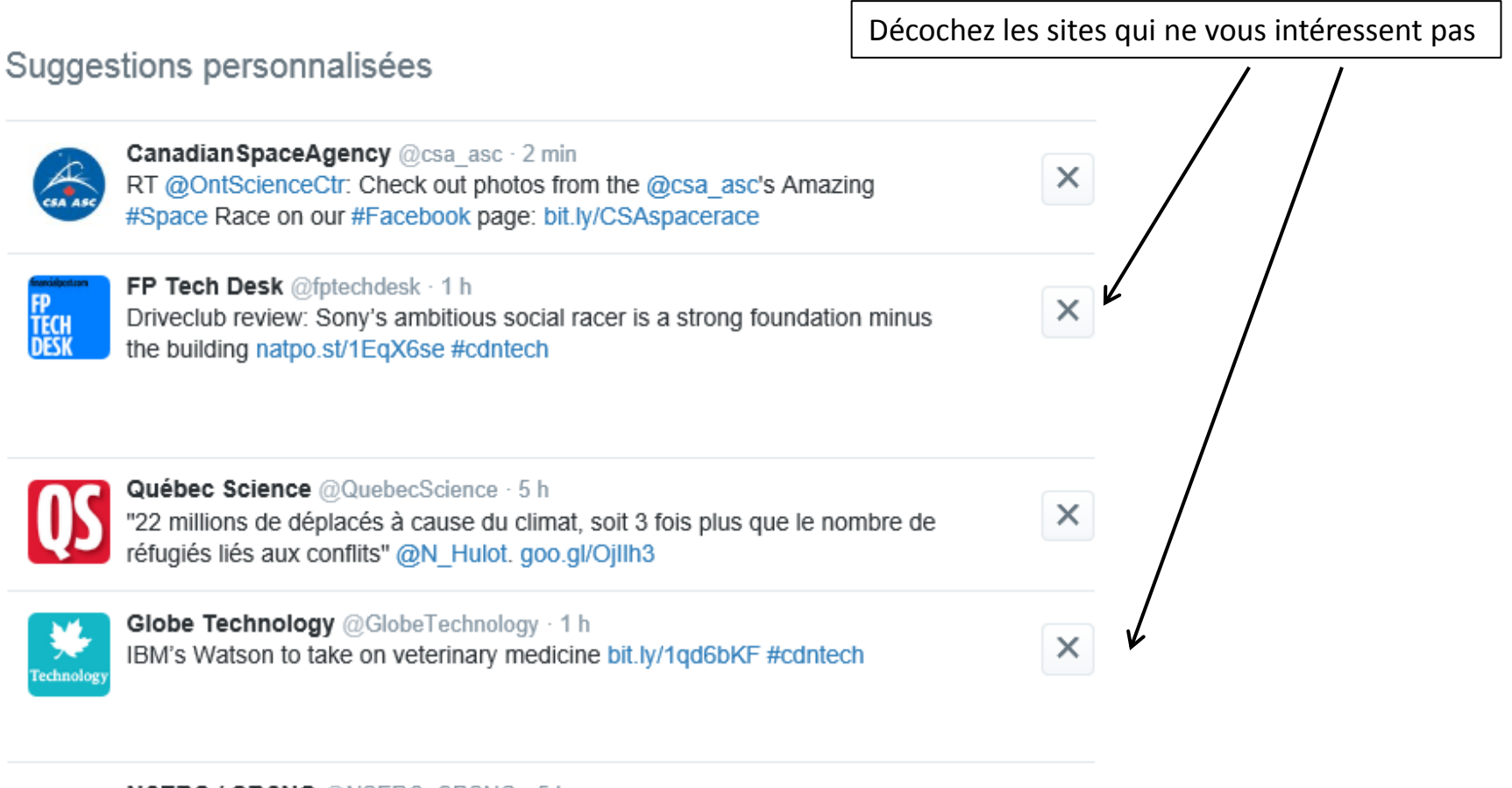

×

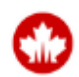

NSERC / CRSNG @NSERC CRSNG · 5 h Interested in a scholarship for your master's? CGS M competition is now open. Deadline: December 1st, 2014 ow.ly/CoDD1

### Des suggestions rien que pour vous.

En se basant sur vos choix, voici quelques suggestions faites pour vous. Nous vous recommandons de toutes les suivre !

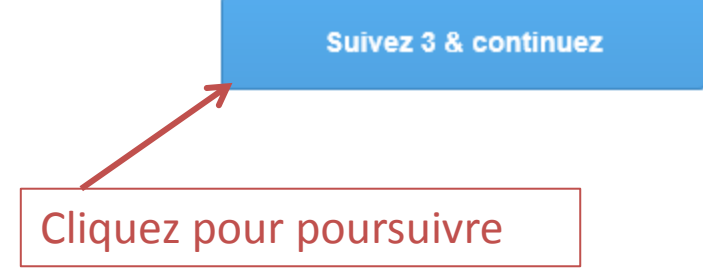

 $\times$ 

 $\times$ 

 $\times$ 

#### Suggestions personnalisées

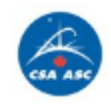

Canadian Space Agency @csa\_asc · 2 min RT @OntScienceCtr: Check out photos from the @csa\_asc's Amazing #Space Race on our #Facebook page: bit.ly/CSAspacerace

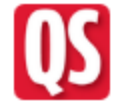

Québec Science @QuebecScience · 5 h "22 millions de déplacés à cause du climat, soit 3 fois plus que le nombre de réfugiés liés aux conflits" @N Hulot. goo.gl/Ojllh3

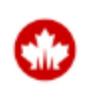

NSERC / CRSNG @NSERC CRSNG · 5 h Interested in a scholarship for your master's? CGS M competition is now open. Deadline: December 1st, 2014 ow.ly/CoDD1

### Trouvez des personnes que vous connaissez.

Trouvez des personnes que vous connaissez pour voir ce qu'elles partagent. Ne vous inquiétez pas, nous n'enverrons pas d'email à vos contacts sans votre consentement.

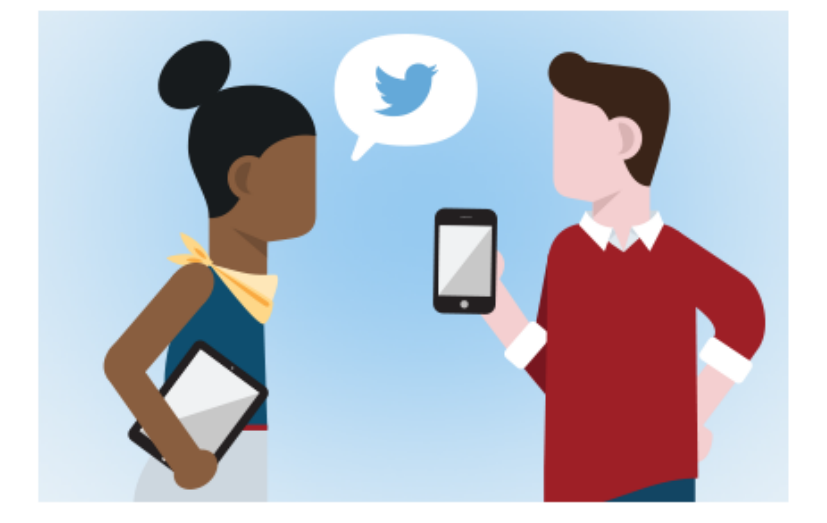

Choisir un service ouvrira une fenêtre pour vous connecter de façon sécurisée et importer vos contacts sur Twitter. Vous ne trouverez que les utilisateurs qui ont permis à leurs comptes d'être trouvés par adresse email. Nous n'enverrons pas d'email sans votre consentement, mais il est possible que nous utilisions vos informations de contact pour faire des suggestions d'abonnements. Vous pouvez supprimer vos contacts de Twitter à tout moment.

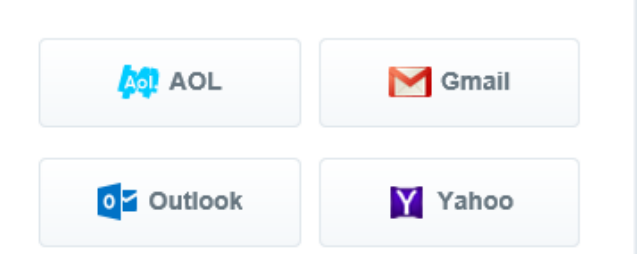

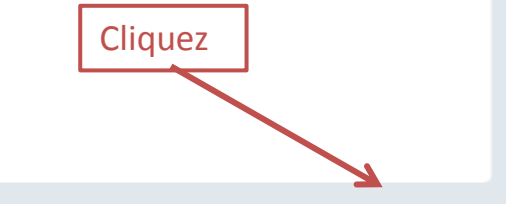

Sauter cette étape

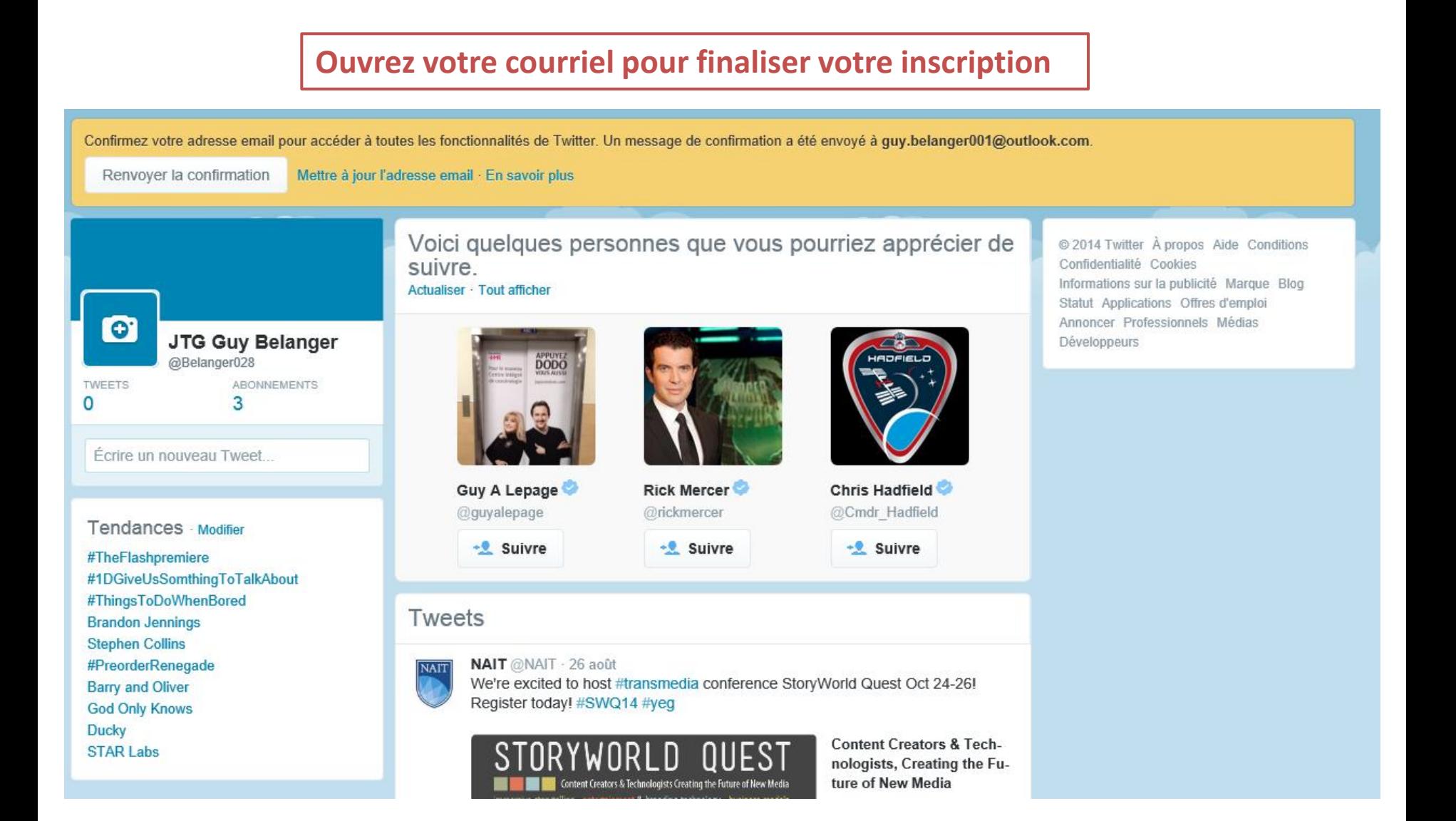

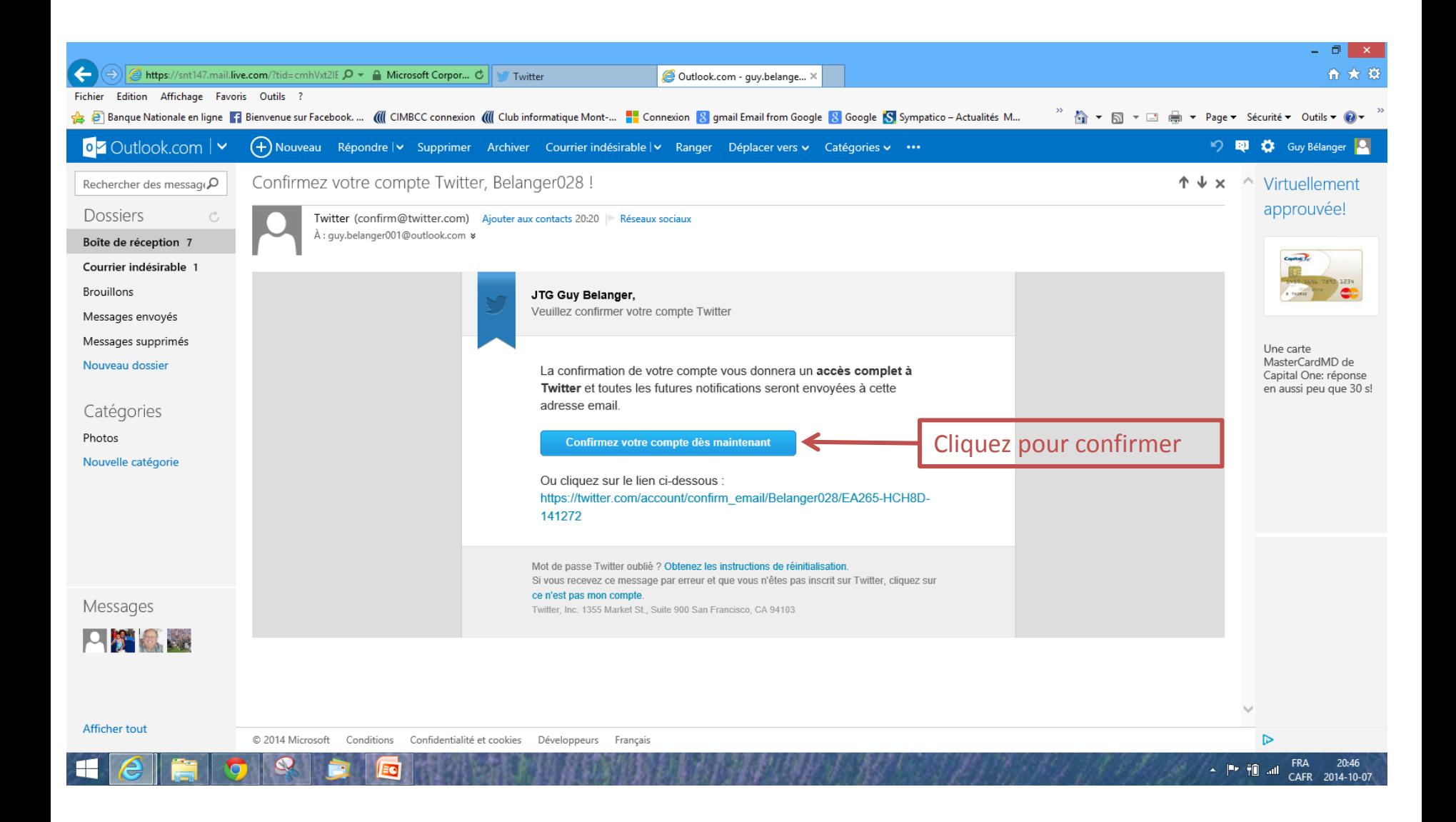

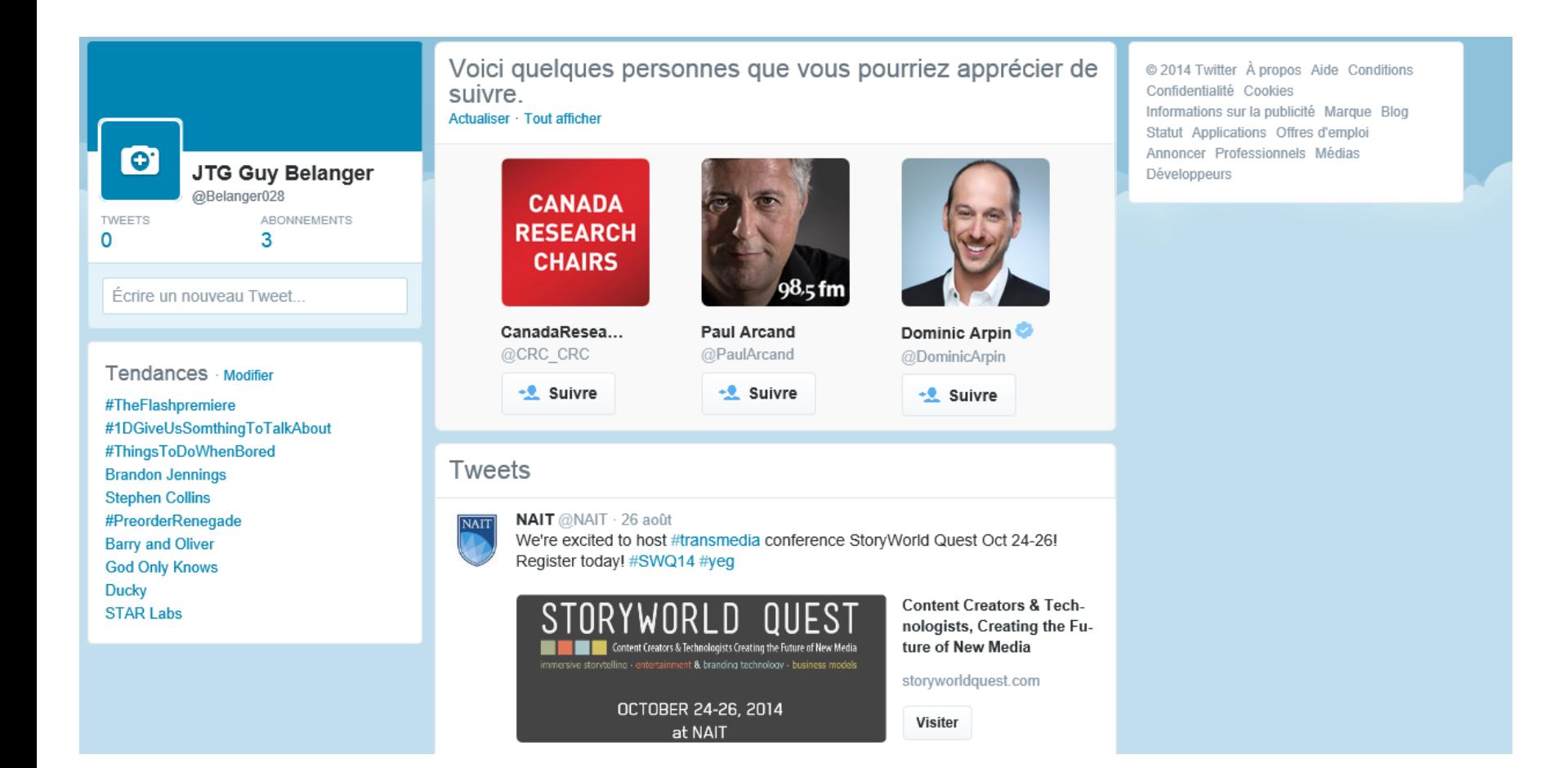

Notifications #Découvrir & Moi **Accueil** 

 $\mathbf{\Sigma}$ 

 $\,$  $\,$ 

#### Pour trouver d'autres pages

ÿ

Recherchez sur Twitter

 $M$   $\phi$  $\mathcal{L}$ 

 $\alpha$ 

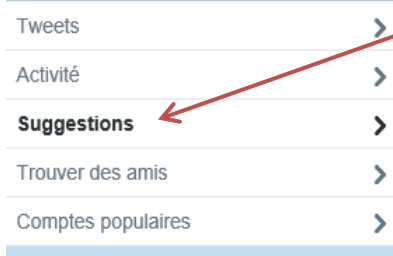

#### Tendances Modifier

**Run Barry Run** #TheFlashpremiere #1DGiveUsSomthingToTalkAbout **Greg Smith** #Supernatural #Deanmon **Weather Wizard Ducky God Only Knows Stephen Collins** 

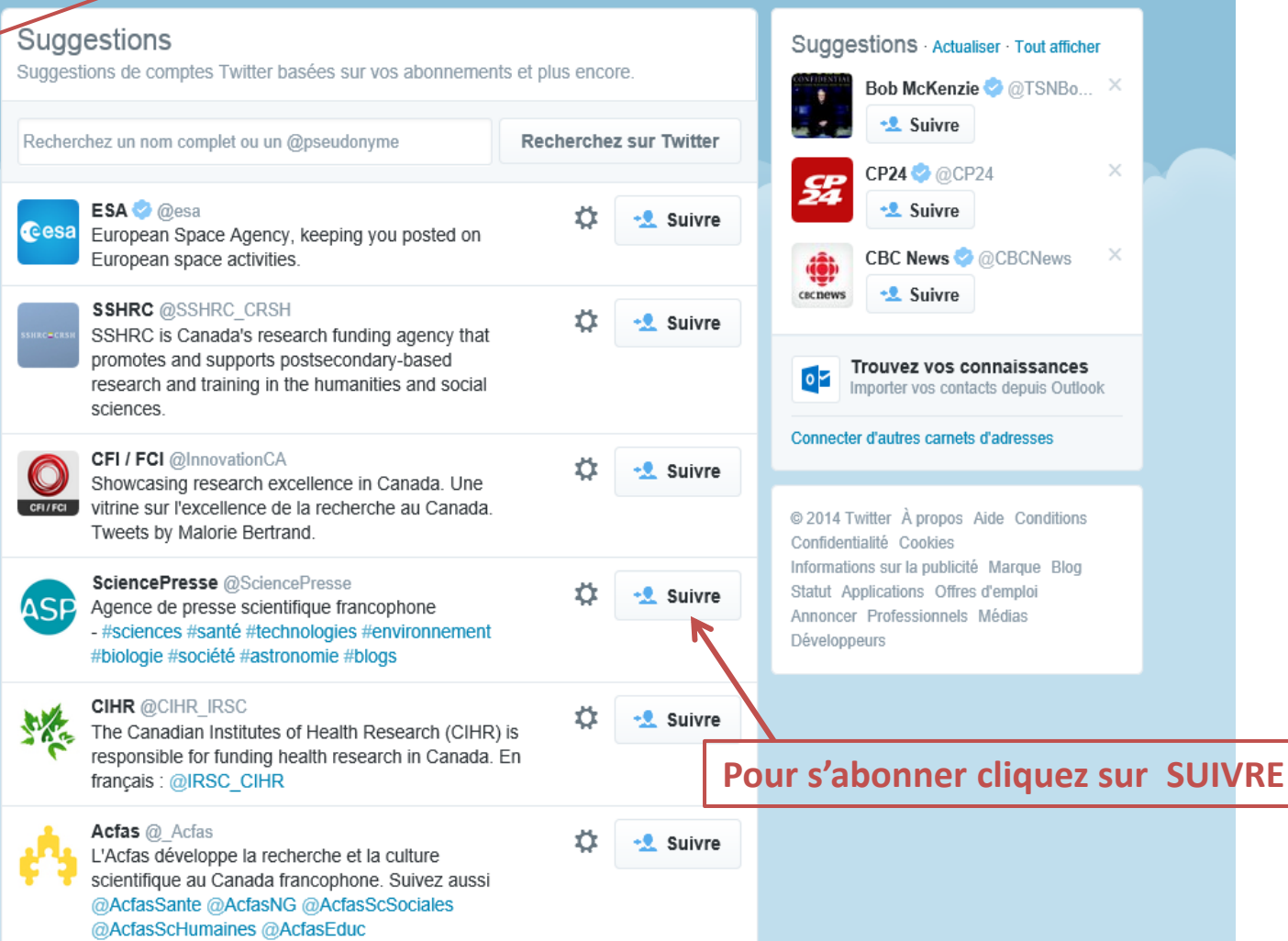

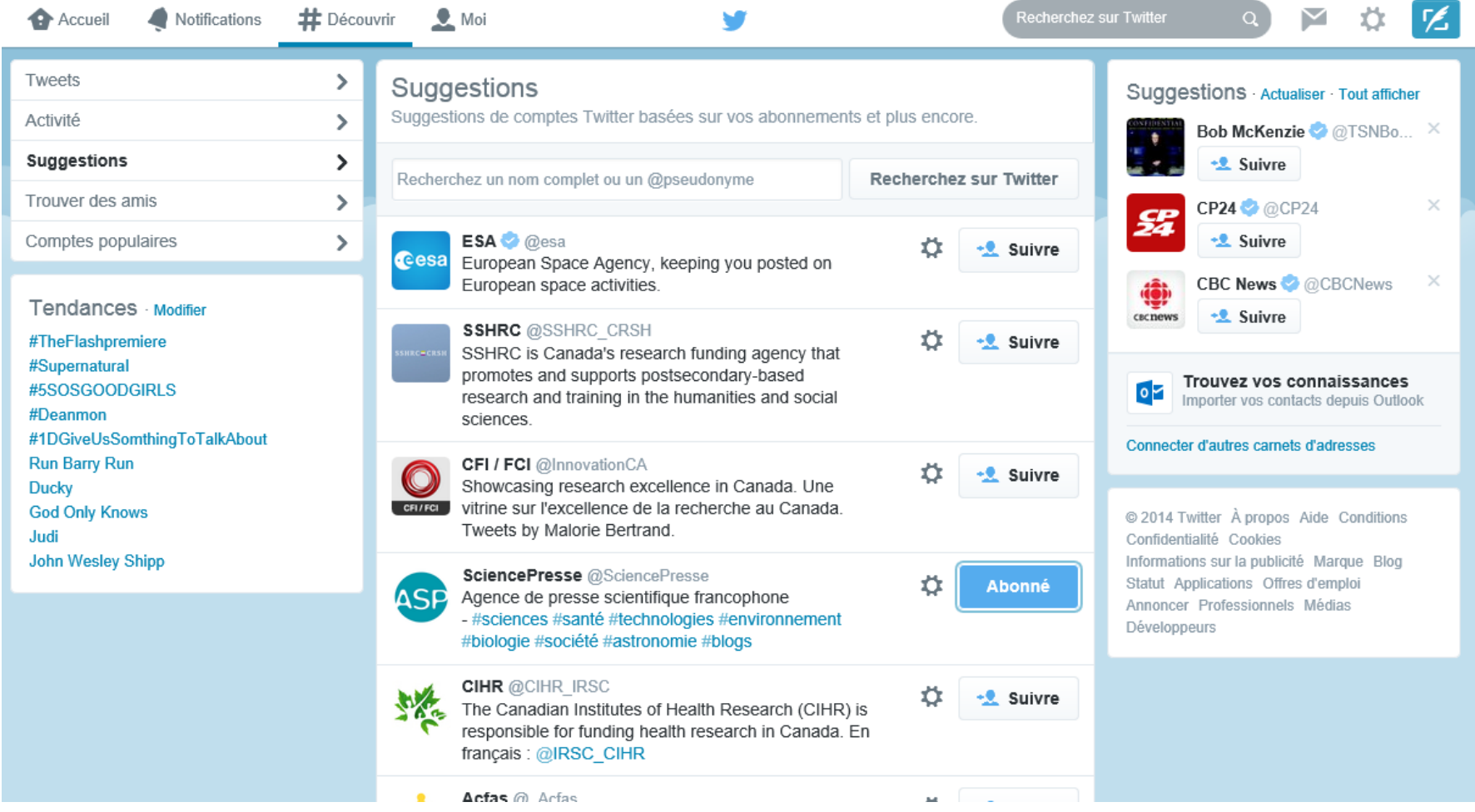

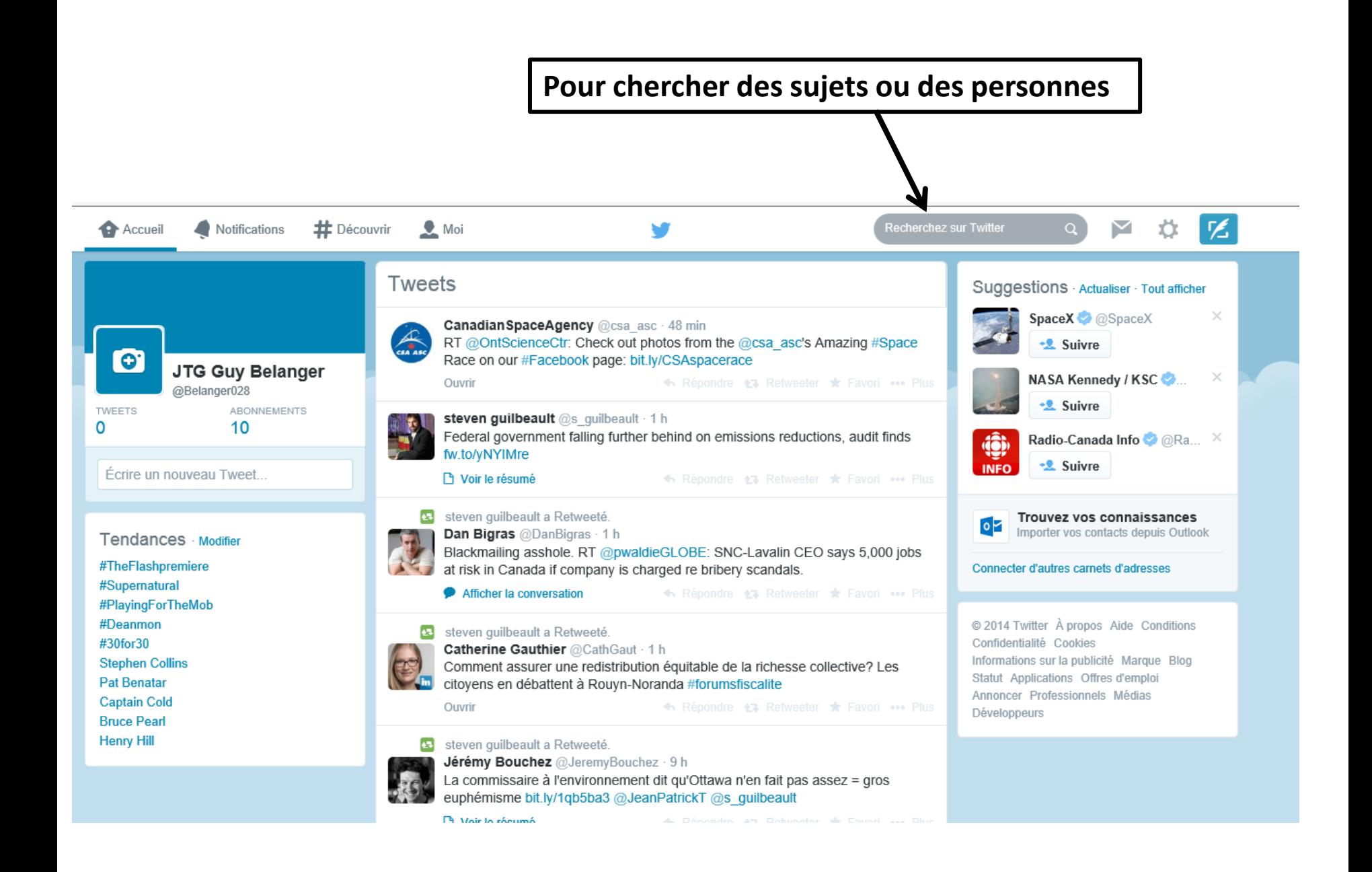

# Les Tags et la recherche

- Les « hashtags » sont des mots qui sont précédés du caractère #. Ils indiquent un sujet quelconque. Ainsi le « hashtag » #papefrancois1er indique un sujet. Si on veut suivre le sujet en question, on doit « cliquer » le mot.
- Le champ recherche sert à effectuer une recherche quelconque sur Twitter. Il est donc très pratique d'y rechercher des sujets.

## **YouTube**

**YouTube** est un [site web](http://fr.wikipedia.org/wiki/Site_web) d'[hébergement de vidéos](http://fr.wikipedia.org/wiki/H%C3%A9bergement_de_vid%C3%A9o) sur lequel les utilisateurs peuvent envoyer, regarder et partager des [vidéos](http://fr.wikipedia.org/wiki/Vid%C3%A9o). Il a été créé en [février](http://fr.wikipedia.org/wiki/F%C3%A9vrier_2005) [2005](http://fr.wikipedia.org/wiki/2005) par [Steve Chen,](http://fr.wikipedia.org/wiki/Steve_Chen) [Chad](http://fr.wikipedia.org/wiki/Chad_Hurley) [Hurley](http://fr.wikipedia.org/wiki/Chad_Hurley) et [Jawed](http://fr.wikipedia.org/wiki/Jawed_Karim) [Karim](http://fr.wikipedia.org/wiki/Jawed_Karim), trois anciens employés de [PayPal](http://fr.wikipedia.org/wiki/PayPal) et racheté par [Google](http://fr.wikipedia.org/wiki/Google) en [octobre](http://fr.wikipedia.org/wiki/Octobre_2006) [2006](http://fr.wikipedia.org/wiki/2006) pour la somme de 1,65 milliard de dollars. Le service est situé à [San Bruno](http://fr.wikipedia.org/wiki/San_Bruno), en [Californie.](http://fr.wikipedia.org/wiki/Californie)

La plupart des vidéos du site ou les chaînes YouTube peuvent être visualisées par tous les [internautes](http://fr.wikipedia.org/wiki/Internaute)*. Pour publier un vidéo, on doit avoir un compter gMail (C'est la seule exigence….).* Les vidéos sont accessibles par catégorie et à l'aide de motsclés (tags) comme sur [Flickr](http://fr.wikipedia.org/wiki/Flickr) ou [Technorati](http://fr.wikipedia.org/wiki/Technorati) et peuvent être importées sur un blog personnel. Tout internaute inscrit peut poster des commentaires et noter les vidéos en ligne. Les vidéos peuvent durer de 2 secondes à 596 heures. (Wikipedia)

Accédez au site en inscrivant [www.Youtube.com](http://www.youtube.com/) dans la barre d'adresse de votre navigateur.

Pour choisir la langue et le pays pertinent déroulez la page jusqu'en bas de page et concrétisez vos choix.

Dans la fenêtre de recherche: inscrivez CIMBCC et cliquez sur le symbole de recherche  $Q$ 

Ouvrez le fichier iPod pour CIMBCC.

Dans la fenêtre de recherche: inscrivez le mot chat. Choisissez un vidéo parmi la liste proposée.

Avec la liste à gauche de l'écran, vous pouvez trouver des vidéos de différents sujets: musique, sports, éducation, films,….

Pour s'inscrire à Youtube, cliquez sur **Connexion** dans le coin supérieur droit de l'écran.

Choisissez un compte Gmail (ou ouvrez un compte Gmail).

Ouvrez votre compte Gmail.

Vous pouvez vous abonner à une ou plusieurs chaînes (regroupement de vidéos sur des thèmes particuliers comme la science et la technologie, vidéos populaires au Canada, actualité s et politiques, ….). Pour voir la liste complète des chaînes, cliquez sur **Parcourir les chaînes** à gauche de l'écran. Ave la barre déroulante, explorez les divers chaînes et cliquez sur **S'abonner** à droite de l'écran.

Pour afficher un de vos vidéo à être partagé par tous les internautes (ou pour certaines personnes choisies) , cliquez sur **Mettre en ligne** en haut de la page. Choisissez le mode de diffusion (Publique, Non répertoriée ou Privée) et choisissez un de vos fichier en cliquant sur **Sélectionner les fichiers à importer** et trouvez le ou les fichiers pertinents. Finalisez votre sélection en cliquant sur **Ouvrir** pour transférer votre vidéo sur Youtube. Lorsque le transfert est complété, cliquez sur **OK** (vous pouvez apporter des modifications décrivant votre vidéo avant de cliquez sur OK).

# MySpace

**Myspace** est un [site web](http://fr.wikipedia.org/wiki/Site_web) de [réseautage social](http://fr.wikipedia.org/wiki/R%C3%A9seautage_social) fondé aux [États-Unis](http://fr.wikipedia.org/wiki/%C3%89tats-Unis) en [août](http://fr.wikipedia.org/wiki/Ao%C3%BBt_2003) [2003](http://fr.wikipedia.org/wiki/2003), qui met gratuitement à disposition de ses membres enregistrés un espace web personnalisé, permettant de présenter diverses informations personnelles et d'y faire un [blog](http://fr.wikipedia.org/wiki/Blog)<sup>[\[1\]](http://fr.wikipedia.org/wiki/Myspace)</sup>. Il est connu pour héberger de nombreuses pages *internet* de groupes de musique et de *[DJs](http://fr.wikipedia.org/wiki/Disc_jockey)* qui y entreposent et présentent leurs compositions musicales. (Wikipedia)

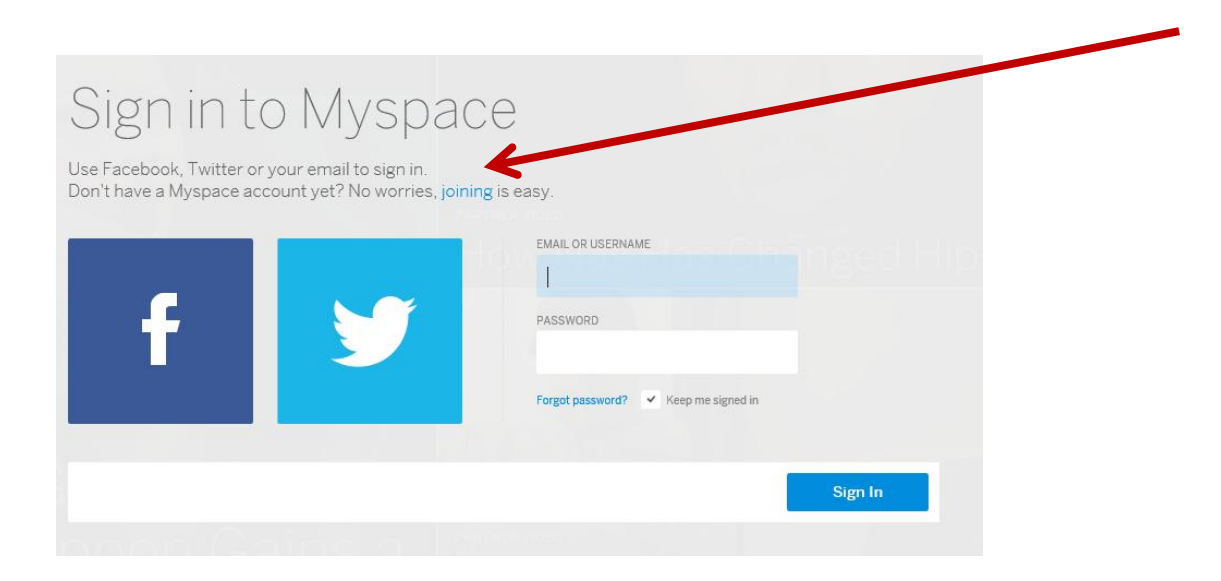

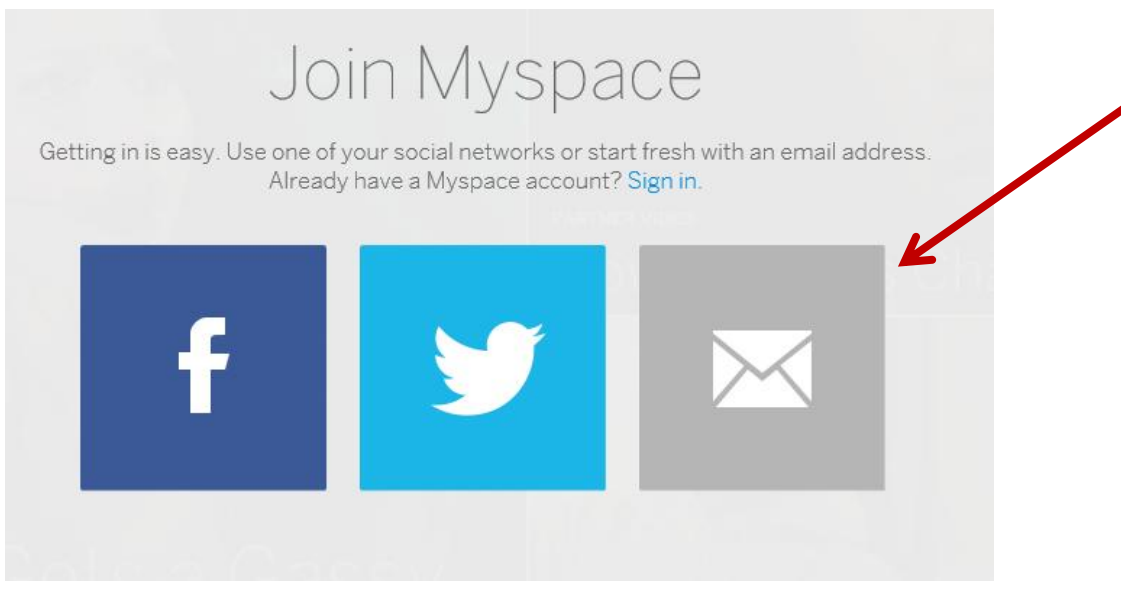

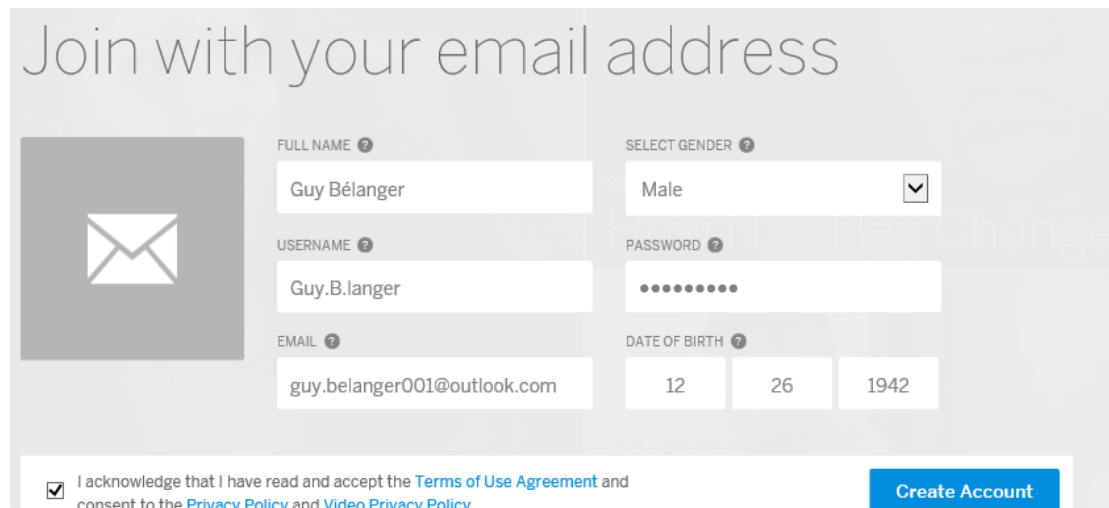

## What are you about?

Most people here create or curate stuff they want to share with the world. We like to help with that. Tell us what you're about so we can promote the stuff you're into. Choose up to four.

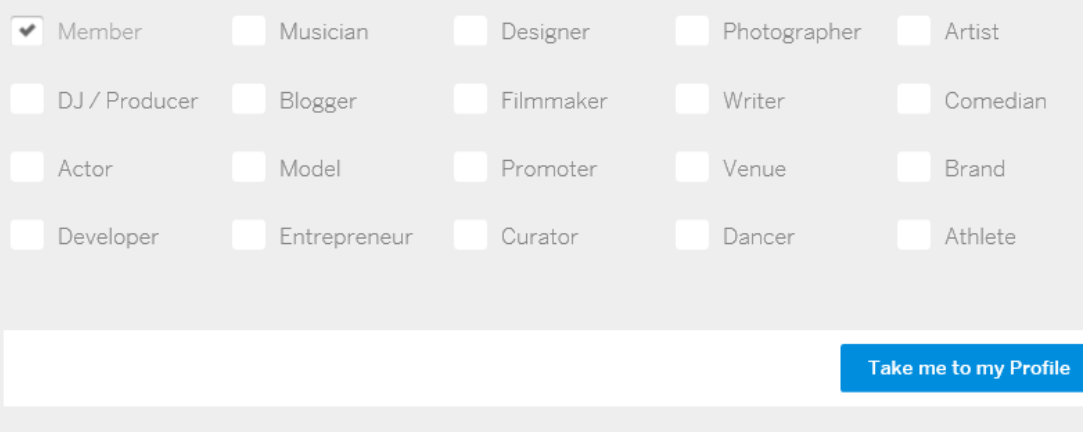

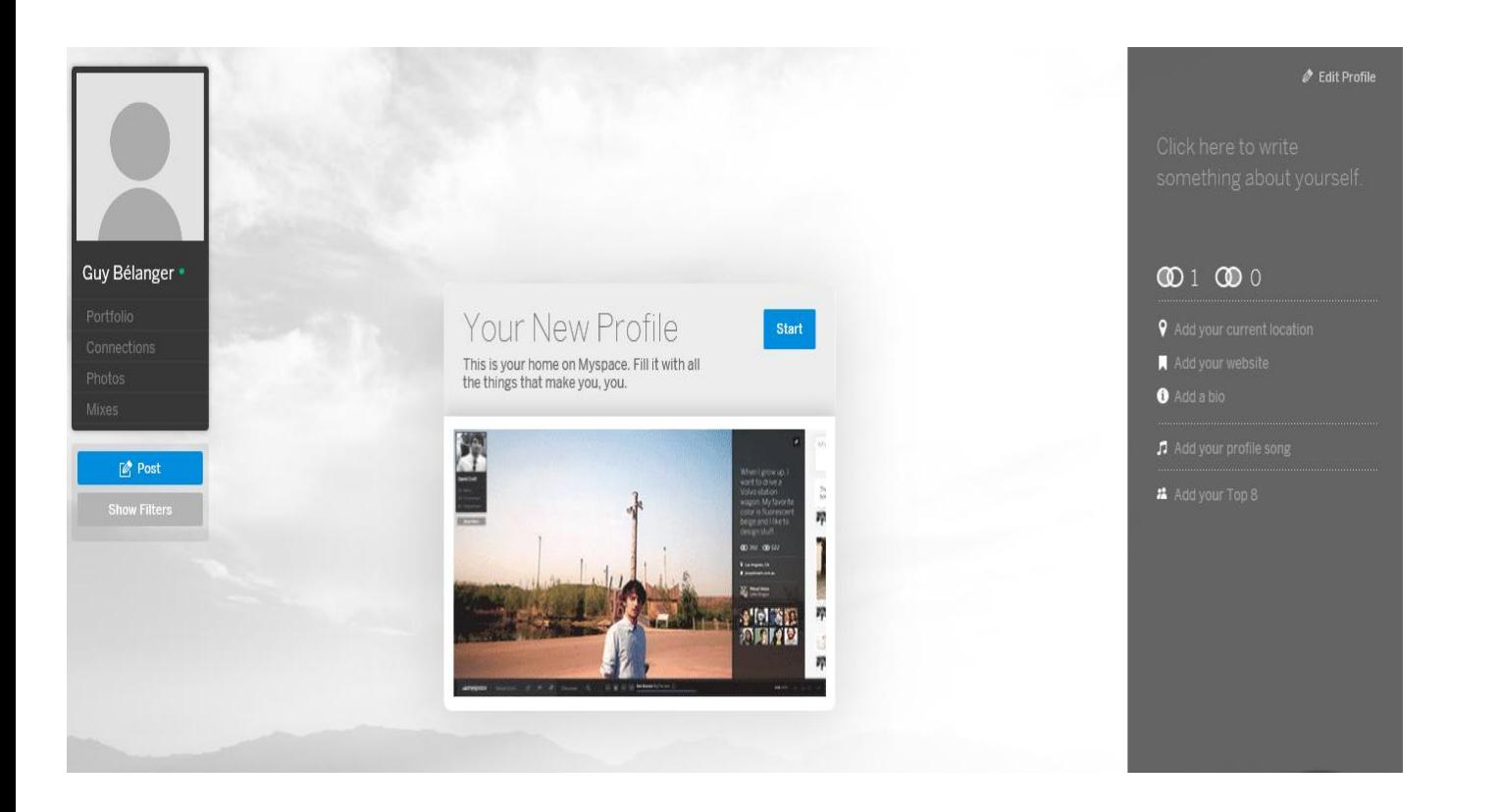

Possibilité d'écouter des extraits de musique de différents genres (peu en français cependant)

Ouvrir le site: www.myspace.com

## LinkedIn

LinkedIn est un service en ligne qui permet de construire et d'agréger son réseau professionnel. Il se définit comme un réseau de connaissances qui facilite le dialogue entre professionnels. Pour ses membres, c'est aussi un outil de gestion de réputation en ligne et de [personal](http://fr.wikipedia.org/wiki/Personal_branding) [branding](http://fr.wikipedia.org/wiki/Personal_branding)

(Wikipedia)

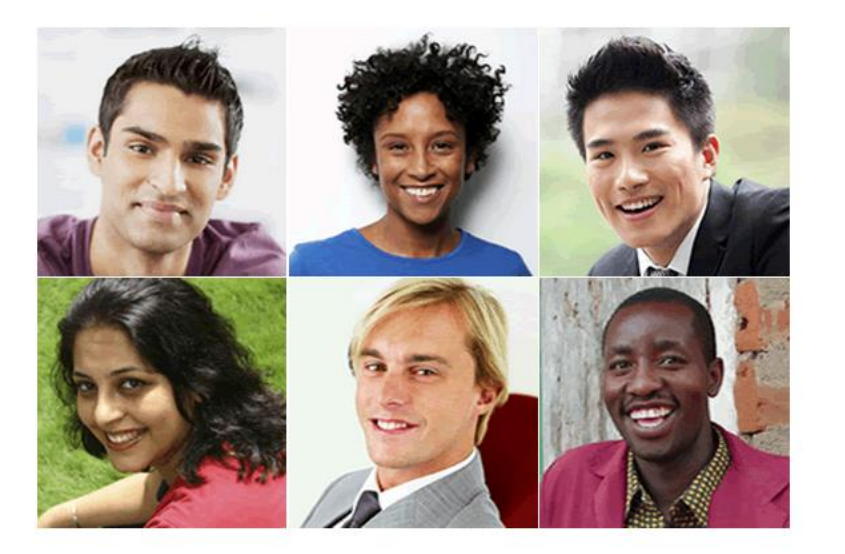

#### Commencez, c'est gratuit.

Cela vous prendra moins de 2 minutes pour ouvrir un compte.

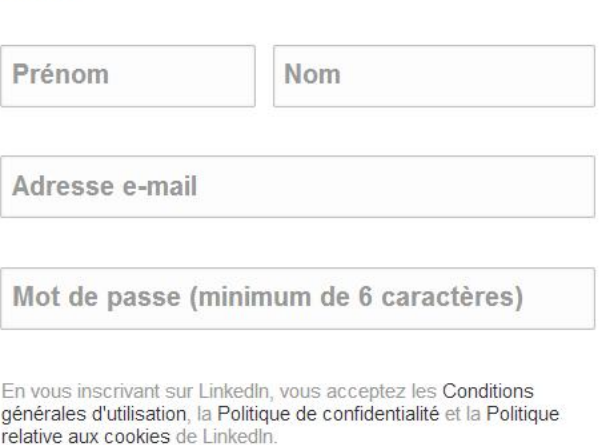

**S'inscrire** 

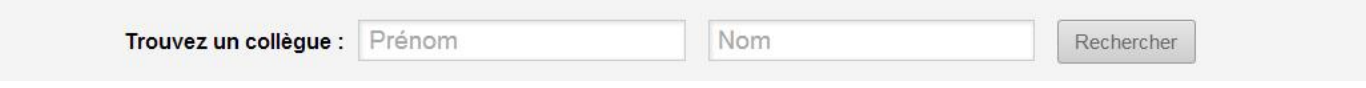

### Linked in .

#### Guy, nous allons commencer à créer votre profil professionnel

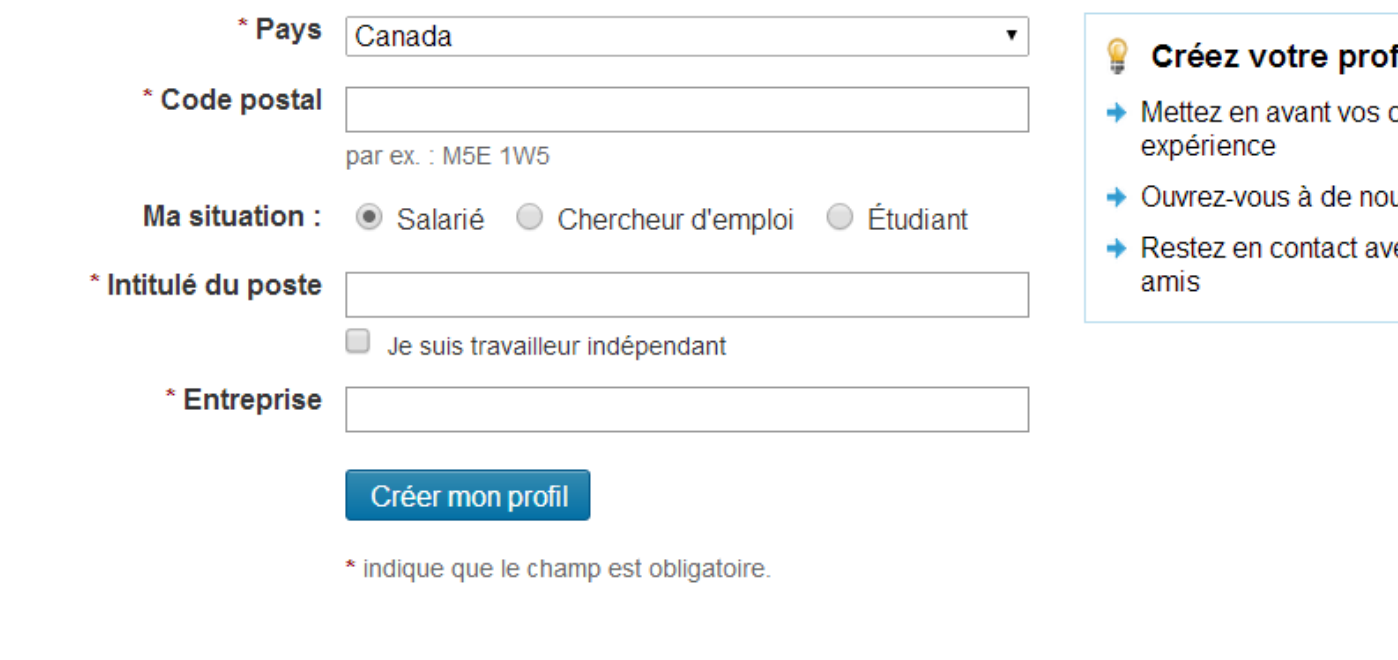

fil LinkedIn et...

- compétences et votre
- uvelles opportunités
- ec vos collègues et vos

Accéder au site: www.linkedin.com

# Google +

**Google+** (prononcé et parfois écrit **Google Plus**, souvent abrégé **G+**) est l'application de [réseau social](http://fr.wikipedia.org/wiki/R%C3%A9seautage_social) de l'entreprise américaine [Google](http://fr.wikipedia.org/wiki/Google) lancée le [28](http://fr.wikipedia.org/wiki/28_juin) [juin](http://fr.wikipedia.org/wiki/Juin_2011) [2011](http://fr.wikipedia.org/wiki/2011), et accessible pendant près de 90 jours sur invitation, avant d'être rendue accessible au grand public le [20](http://fr.wikipedia.org/wiki/20_septembre) [septembre](http://fr.wikipedia.org/wiki/Septembre_2011) [2011.](http://fr.wikipedia.org/wiki/2011) Elle est présentée par nombre de médias comme un produit destiné à concurrencer Facebook<sup>[1,2](http://fr.wikipedia.org/wiki/Google+)</sup>. Google+ est le deuxième plus grand réseau social au monde, ayant dépassé Twitter en janvier 201[3](http://fr.wikipedia.org/wiki/Google+)<sup>3</sup>. Les utilisateurs de Google+ peuvent voir les mises à jour de leurs contacts grâce à des cercles à travers le « Stream », qui est semblable aux « flux de nouvelles » de Facebook. La zone de saisie permet aux utilisateurs de se mettre à niveau sur les états ou l'utilisation des icônes à télécharger et partager des photos et vidéos. (Wikipedia)

Pour accéder à Google+, ouvrez un compte gmail. Cliquez sur +(Nom)

Transmettre un texte:

- + Sous la rubrique **Accueil**
- + Cliquez sur **Texte**
- + Écrire votre texte
- + Sous **À** inscrire les noms et adresses de vos destinataires
- + Cliquez sur **Partager**

Trouver et inviter des contacts

- + Sous la rubrique **Accueil**
- + Cliquez sur **Contacts**
- + Cliquez sur **Contacts Gmail**
- + Les premières personnes qui vous sont proposées possèdent un compte Google+
- + Pointez sur **Ajouter** et choisir le contact (Amis, Famille, Connaissance, Suivi)
- + Les autres noms qui sont suggérés possèdent une adresse Gmail
- + Cliquez sur **Ajouter**

Définir vos Paramètres

- + Pointez à gauche de l'écran et cliquez sur **Paramètres**
- + Examinez les différentes rubriques et établissez vos préférences

## **Autres outils de réseautage**

• **Pinterest.com** mélange les concepts de [réseautage social](http://fr.wikipedia.org/wiki/R%C3%A9seautage_social) et de [partage de photographies.](http://fr.wikipedia.org/wiki/Partage_de_photographies) Il permet à ses utilisateurs de partager leurs centres d'intérêt, passions, hobbies, à travers des albums de photographies glanées sur l'Internet. Pinterest est valorisé à 5 milliards de dollars US.

• **Flickr.com** est un site de publication, de visionnement et d'échange de photos (quelques milliards de photos accessibles). On peut y publier et partager ses photos avec ses amis et/ou le monde entier.

- **Vimeo.com** est un site pour publier, partager et visionner des vidéos.
- Instagram est une application et un service de [partage de photos et de vidéos](http://fr.wikipedia.org/wiki/Partage_de_photographies) disponible sur [plates](http://fr.wikipedia.org/wiki/Smartphone)[formes mobiles](http://fr.wikipedia.org/wiki/Smartphone) de type [iOS,](http://fr.wikipedia.org/wiki/IOS_(Apple)) [Android](http://fr.wikipedia.org/wiki/Android) et [Windows Phone](http://fr.wikipedia.org/wiki/Windows_Phone). L'entreprise d'origine a été rachetée par Facebook en 2012 pour un milliard de dollars. Cette application est réputée pour son nombre important d'utilisateurs (plus de 7 millions).

• **Snapchat** est une application de [partage de photos et de vidéos](http://fr.wikipedia.org/wiki/Partage_de_photographies) disponible sur [plates-formes](http://fr.wikipedia.org/wiki/Smartphone)  [mobiles](http://fr.wikipedia.org/wiki/Smartphone) de type [iOS](http://fr.wikipedia.org/wiki/IOS_(Apple)) et [Android.](http://fr.wikipedia.org/wiki/Android) La particularité de cette application est l'existence d'une limite de temps de visualisation du média envoyé à ses destinataires. Chaque photographie ou vidéo envoyée ne peut être visible par son destinataire que durant une période de temps allant d'une à dix secondes ; le média cesse ensuite d'être disponible à la visualisation et est supprimé des serveurs Snapchat. *Cependant, il est assez aisé pour les utilisateurs de faire des captures d'écran.*